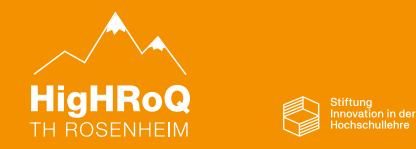

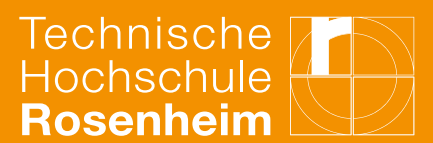

# **Hybride Gruppenarbeiten - Handreichung für Studierende Seite 1/2 -**

Liebe Studierende,

in der heutigen Arbeitswelt ist es Gang und Gäbe, dass Teammitglieder von unterschiedlichen Orten aus produktiv zusammenarbeiten. In dem innovativen Lehrraum S 1.04 alias "Labor für hybride Gruppenarbeit" ist dies auch in Lehrveranstaltungen möglich: Online-Teilnehmende können in Gruppenarbeiten, die vor Ort im S 1.04 stattfinden integriert werden. Dies bietet euch nicht nur die Möglichkeit, wichtige Kompetenzen die Arbeitswelt zu erwerben, sondern auch, euren Lernerfolg zu steigern. Denn in aktivierenden Lernsettings wie in hybriden Gruppenarbeiten lernt man deutlich mehr als beim passiven Zuhören. Damit dies möglichst reibungslos funktionieren, kann, gibt es ein paar Dinge im Vorfeld zu beachten. Diese haben wir euch unten zusammengefasst. Bitte denkt dabei daran, dass ihr als Team aus Lernenden die Verantwortung für das Gelingen der hybriden Gruppenarbeit tragt. Das heißt, je besser ihr euch vorbereitet und die komplexe Raumtechnik nutzt, desto größer euer Lernerfolg.

Viel Spaß bei der hybriden Gruppenarbeit! Euer E-Learning- und Mediendidaktikteam

#### **Vor der Lehrveranstaltung:**

**1.) Endgerät mit ausreichend großem Bildschirm verwenden**: Dies kann ein Laptop oder ein großes Tablet sein. Ein Smartphone ist zu klein.

**2.) Zoom App installieren:** Nur mit der Zoom-App kann man sich online mit dem digitalen Whiteboards verbinden und an der Gruppenarbeit teilnehmen. Ladet euch daher bitte daher vor der Lernveranstaltung die Zoom App auf eurem Endgerät herunter.

**3.) Sorge für einen angemessenen Arbeitsplatz: S**orge für eine störungsfreie Umgebung, bequeme Sitzgelegenheiten und gute Beleuchtung. Vermeide Ablenkungen und stelle sicher, dass deine Technik zuverlässig funktioniert.

**4.)** Bitte bringt nach Möglichkeit Windows-Laptops **mit LAN-Anschluss oder Adapter** zu der Lehrveranstaltung mit. Um die digitalen Whiteboards vollumfänglich zu nutzen, empfehlen wir die Nutzung mit Windows-Geräten.

**5.)** Bitte schaut euch dieses Video an, das die Nutzung der digitalen Whiteboards erklärt: [https://vod.th](https://vod.th-rosenheim.de/paella/ui/watch.html?id=016f721e-9aeb-439b-97f8-7da49b655710)[rosenheim.de/paella/ui/watch.html?id=016f721e-9aeb-439b-97f8-7da49b655710](https://vod.th-rosenheim.de/paella/ui/watch.html?id=016f721e-9aeb-439b-97f8-7da49b655710)

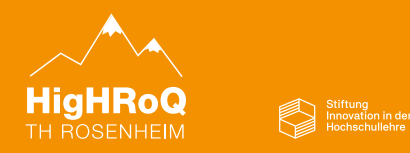

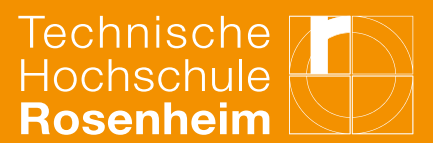

# **Hybride Gruppenarbeiten - Handreichung für Studierende Seite 2/2 -**

### **Während der Lehrveranstaltung:**

**1.) Kameras an:** Denn schwarze Kacheln erschweren die Kollaboration ungemein.

**2.) Nimm aktiv teil:** Die hybride Gruppenarbeit lebt von euren Beiträgen! Dabei ist es wichtig, das alle aktiv mitarbeiten. Als Online-Teilnehmende ist es wichtig, nicht übersehen zu werden. Daher ist eure Mitarbeit besonders wichtig. Stellt aktiv Fragen, und verhaltet euch so gut wie möglich so, als ob ihr mit im Raum dabei wärt.

**3.) Beziehe Online-Teilnehmende aktiv mit ein:** Es klingt simpel, ist aber super wichtig: Denke daran, dass ich die anderen Mitglieder der Lehrveranstaltung an einem anderen Ort sind als du. Umso wichtiger ist es, sie aktiv in Diskussionen einzubinden und die Perspektive zu wechseln. Versetze dich in die Ausgangslage der anderen und erkläre ihnen Dinge, die du zwar siehst, aber die sie auf ihrem Bildschirm nicht sehen können. Empathie ist key!

**4.) Melde technische Schwierigkeiten**: In Online-Lehrveranstaltungen können gelegentlich Probleme auftreten. Wenn du aus irgendeinem Grund Schwierigkeiten beim Mitmachen hast, melde dich direkt bei der Lehrperson, um gemeinsam eine Lösung zu finden.

**5.) Bei technischen Störungen die Ruhe bewahren:** Denn das kann immer passieren. Es hilft, geduldig und verständnisvoll zu sein, wenn es mit der Technik harkt, um gemeinsam mit den Teammitgliedern und den Lehrenden eine Lösung zu finden.

#### **Kurz vor der Lehrveranstaltung:**

An jeden benutzen Gruppentisch den Laptop und das Tischmikrofon mit dem Samsung Flips und dem LAN-Ausgang am Tisch nach folgendem Schema verkabeln. Die Kabel und Tischmirkofone befinden sich in dem Sideboard im Raum.

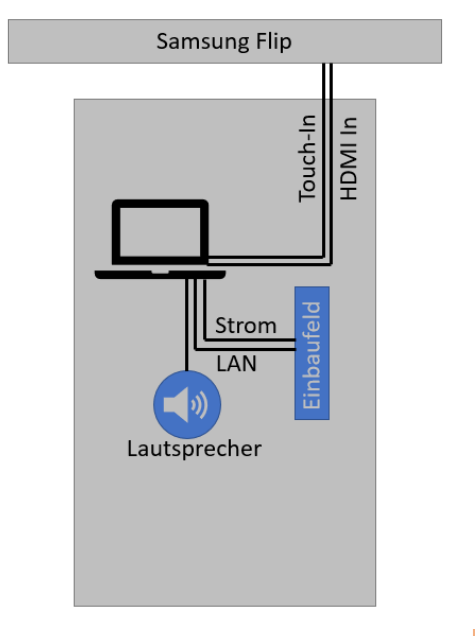